# **e2guardian - Tâche #10396**

# **Le paquet e2guardian n'est pas disponible pour i386**

27/01/2015 13:36 - Daniel Dehennin

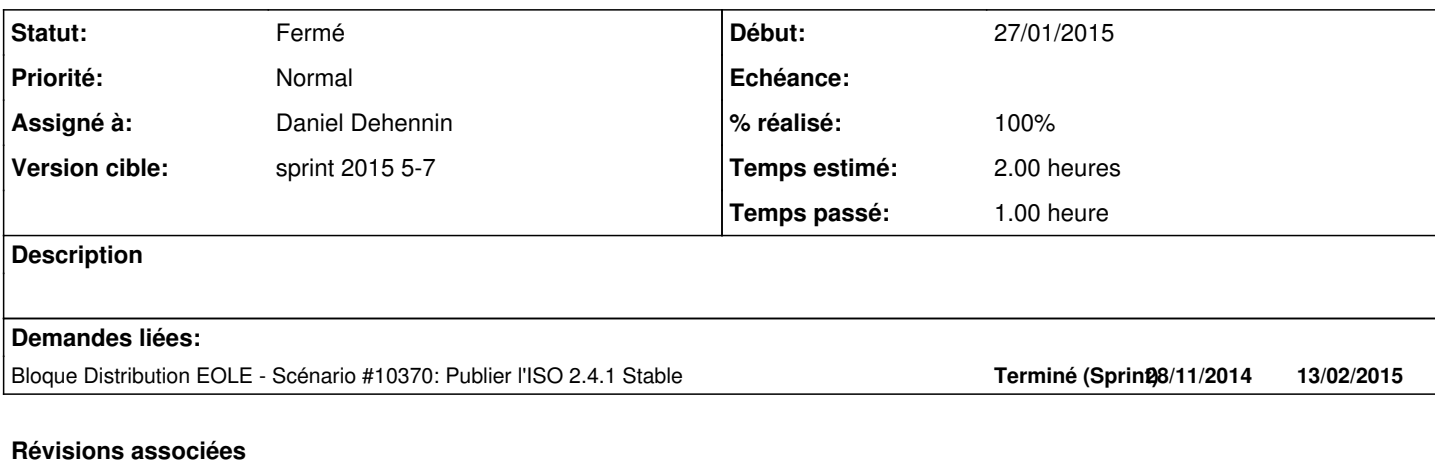

# **Révision b67447d5 - 27/01/2015 13:55 - Daniel Dehennin**

Compiler e2guardian pour toutes les architectures

Le packaging semble avoir été copier/coller depuis un « apt-cache show ».

Le fichier debian/control n'est donc pas correcte.

debian/control: Suppression des champs inutiles. (Architectures): Utilisation de any pour compiler sur toutes les architectures supportées. (Depends): Utilisation de « \${misc:Depends} » et « \${shlibs:Depends} » à la place d'une liste statique de bibliothèque.

Ref: #10396 @30m

### **Historique**

## **#1 - 27/01/2015 13:39 - Daniel Dehennin**

### *- Statut changé de Nouveau à En cours*

*- Début mis à 27/01/2015*

#### **#2 - 27/01/2015 13:39 - Daniel Dehennin**

*- Assigné à mis à Daniel Dehennin*

#### **#3 - 27/01/2015 13:56 - Daniel Dehennin**

*- Projet changé de Distribution EOLE à e2guardian*

## **#4 - 27/01/2015 13:56 - Daniel Dehennin**

*- Restant à faire (heures) changé de 2.0 à 1.5*

#### **#5 - 27/01/2015 14:08 - Daniel Dehennin**

- *Statut changé de En cours à Résolu*
- *% réalisé changé de 0 à 100*
- *Restant à faire (heures) changé de 1.5 à 0.1*

#### Paquet compilé en **eole-2.4-unstable** :

- [paquet source](https://listeseole.ac-dijon.fr/listes/arc/repository/2015-01/msg00270.html)
- [paquet i386](https://listeseole.ac-dijon.fr/listes/arc/repository/2015-01/msg00271.html)
- [paquet amd64](https://listeseole.ac-dijon.fr/listes/arc/repository/2015-01/msg00272.html)

### **#6 - 11/02/2015 08:51 - Fabrice Barconnière**

```
- Statut changé de Résolu à Fermé
```
*- Restant à faire (heures) changé de 0.1 à 0.0*

```
root@eolebase:~# Query-Cd 
Mise à jour le mercredi 11 février 2015 08:42:55
*** eolebase 2.4.1 ***
Configuration du CDROM
Action update pour root                                                                              
Action list-upgrade pour root
Installation de 31 paquets : 0 nouveau, 31 mis à jour
Liste des paquets à mettre à jour : 
        creole (2.4.1-105) (root)
        creole-common (2.4.1-105) (root)
        eole-common-pkg (2.4.1-72) (root)
        eole-ead (2.4.1-20) (root)
        eole-ead-common (2.4.1-20) (root)
        eole-ead-server (2.4.1-20) (root)
        eole-ead-web (2.4.1-20) (root)
        eole-exim (2.4.1-15) (root)
        eole-exim-pkg (2.4.1-15) (root)
        eole-exim4-config (2.4.1-15) (root)
        eole-nut (2.4.1-1) (root)
        eole-resolvconf (2.4.1-72) (root)
        eole-server (2.4.1-72) (root)
        file (5.09-2ubuntu0.6) (root)
        libc-bin (2.15-0ubuntu10.10) (root)
        libc6 (2.15-0ubuntu10.10) (root)
        libjasper1 (1.900.1-13ubuntu0.2) (root)
        libmagic1 (5.09-2ubuntu0.6) (root)
        libudev0 (175-0ubuntu9.9) (root)
        mountall (2.36.4ubuntu0.1) (root)
        multiarch-support (2.15-0ubuntu10.10) (root)
        ntp (1:4.2.6.p3+dfsg-1ubuntu3.3) (root)
        ntpdate (1:4.2.6.p3+dfsg-1ubuntu3.3) (root)
        python-creole (2.4.1-105) (root)
        python-pyeole (2.4.1-59) (root)
        python-tiramisu (1.0~2.37-1) (root)
        tzdata (2015a-0ubuntu0.12.04) (root)
        udev (175-0ubuntu9.9) (root)
        unzip (6.0-4ubuntu2.2) (root)
        zephir-client (2.4.1-15) (root)
        zephir-stats (2.4.1-15) (root)
root@eolebase:~# apt-cache policy e2guardian
e2guardian:
    Installé : (aucun)
    Candidat : 3.0.4-7
  Table de version :
     3.0.4 - 7.0        500 file:/media/cdrom/ precise/main i386 Packages
root@eolebase:~# mount /dev/sr0 /media/cdrom/
mount : périphérique bloc /dev/sr0 est protégé en écriture, sera monté en lecture seule
```
root@eolebase:~# apt-get install e2guardian Lecture des listes de paquets... Fait Construction de l'arbre des dépendances Lecture des informations d'état... Fait Les paquets supplémentaires suivants seront installés : clamav clamav-base clamav-freshclam libclamav6 Paquets suggérés : clamav-docs squid libclamunrar6 Les NOUVEAUX paquets suivants seront installés : clamav clamav-base clamav-freshclam e2guardian libclamav6 0 mis à jour, 5 nouvellement installés, 0 à enlever et 31 non mis à jour. Il est nécessaire de prendre 0 o/5 143 ko dans les archives. Après cette opération, 15,0 Mo d'espace disque supplémentaires seront utilisés. Souhaitez-vous continuer [O/n] ? Préconfiguration des paquets... Sélection du paquet libclamav6 précédemment désélectionné. (Lecture de la base de données... 64893 fichiers et répertoires déjà installés.) Dépaquetage de libclamav6 (à partir de .../libclamav6\_0.98.6+dfsg-0ubuntu0.12.04.1\_i386.deb) ... Sélection du paquet clamav-base précédemment désélectionné. Dépaquetage de clamav-base (à partir de .../clamav-base\_0.98.6+dfsg-0ubuntu0.12.04.1\_all.deb) ... Sélection du paquet clamav-freshclam précédemment désélectionné. Dépaquetage de clamav-freshclam (à partir de .../clamav-freshclam\_0.98.6+dfsg-0ubuntu0.12.04.1\_i386.deb) ... Sélection du paquet clamav précédemment désélectionné. Dépaquetage de clamav (à partir de .../clamav\_0.98.6+dfsg-0ubuntu0.12.04.1\_i386.deb) ... Sélection du paquet e2guardian précédemment désélectionné. Dépaquetage de e2guardian (à partir de .../e2guardian\_3.0.4-7\_i386.deb) ... Traitement des actions différées (« triggers ») pour « man-db »... Traitement des actions différées (« triggers ») pour « ureadahead »... Paramétrage de libclamav6 (0.98.6+dfsg-0ubuntu0.12.04.1) ... Paramétrage de clamav-base (0.98.6+dfsg-0ubuntu0.12.04.1) ... Paramétrage de clamav-freshclam (0.98.6+dfsg-0ubuntu0.12.04.1) ... \* Starting ClamAV virus database updater freshclam [ OK ] Paramétrage de clamav (0.98.6+dfsg-0ubuntu0.12.04.1) ... Paramétrage de e2guardian (3.0.4-7) ... Attention ! Le répertoire personnel que vous avez indiqué (/var/log/e2guardian) existe déjà. Ajout de l'utilisateur système « e2guardian » (UID 109) ... Ajout du nouveau groupe « e2guardian » (GID 115) ... Ajout du nouvel utilisateur « e2guardian » (UID 109) avec pour groupe d'appartenance « e2guardian » ... Le répertoire personnel « /var/log/e2guardian » existe déjà. Rien n'est copié depuis « /etc/skel ». adduser : Attention ! Le répertoire personnel « /var/log/e2guardian » n'appartient pas à l'utilisateur que vou s êtes en train de créer.

Traitement des actions différées (« triggers ») pour « libc-bin »... ldconfig deferred processing now taking place